No-Code Programming for Biology | Rapid Prototyping: Beginner's Guide

# Example: the AirFlow reactor

♠

Prototyping of a low cost device for constant temperature incubation of micro reactions, including LAMP molecular diagnostics.

# Jim Haseloff, University of Cambridge

This project describes the design and construction of a low-cost microreactor for temperature control of biological reactions. Such instruments underpin modern molecular diagnostics and synthetic biology approaches that are important for health, agriculture, education and research. However, these instruments are often expensive (\$1000's), and these prices are a barrier to wider adoption and equitable access to advanced biological technologies that can otherwise be implemented cheaply. Early attempts to exploit polymerase chain reaction in the 1990's resulted in a number of designs for thermal cycling systems - this resulted in commercialisation of a number of efficient but expensive designs for the research and medical diagnostics communities. As time has passed, we have seen ever-lowering cost of DNA synthesis, and advent of new molecular tools, which are democratising access to engineering of biological systems. There is now an opportunity to bring these together with the lowcost electronics, optics and manufacturing techniques that have been developed by open source technologists and DIY communities.

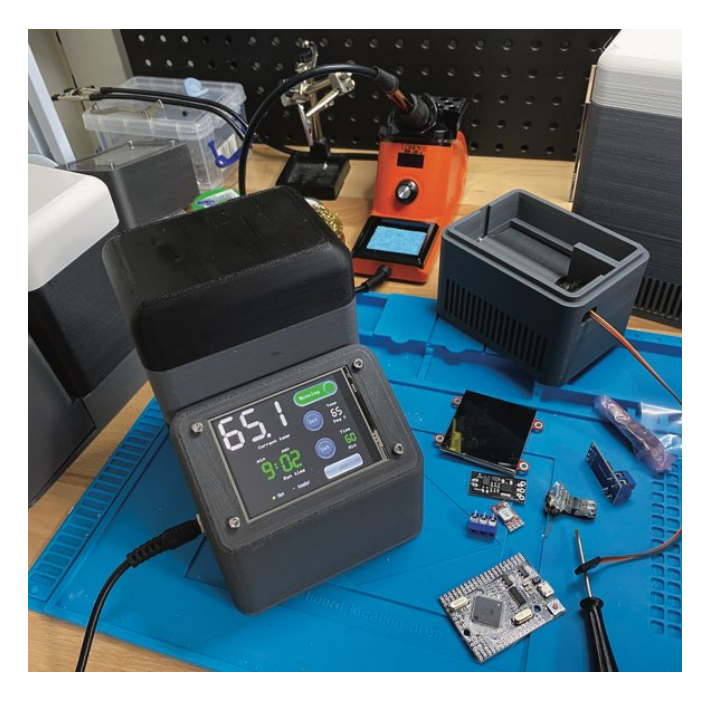

# **Background**

⊕

The programme was initiated after the COVID19 lockdown, and was an attempt to explore different approaches to the design of microreactors. The common theme is that heated air flow is used for temperature control. This avoids the need for a machined metal block and complementary heated lid - common but relatively expensive items. A number of early successful designs for PCR machines (e.g. Corbett Rotorgene, Roche Lightcycler) used directed fow of hot and cool air, but the approach has fallen away, as Peltier device heated/cooled block-based designs have proliferated. It may be time to re-visit this, armed with new advances in electronic control and 3D printing technologies...and with modest intermediate goals, such as low-cost incubators for isothermal diagnostics, like LAMP assays (used for viral diagnosis).

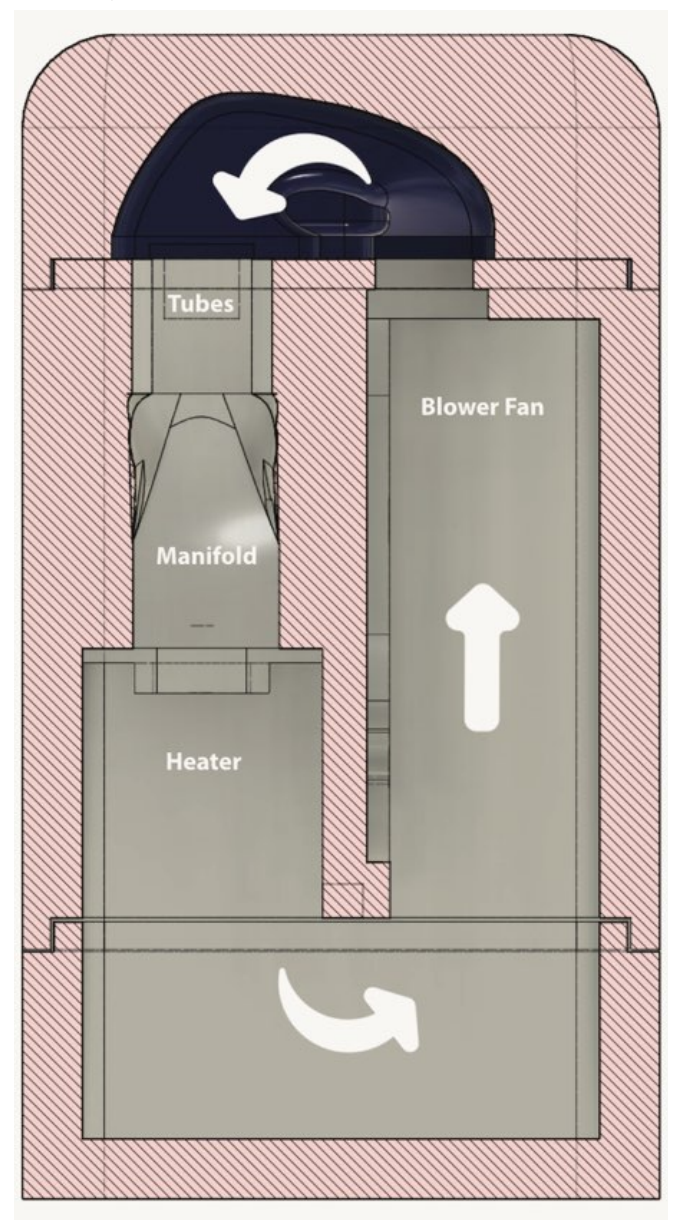

# **Isothermal Airflow reactor**

# **Specifications**

⊕

Earlier prototyping experiments have led to the design of a programmable thermal reactor that allows microtube reactions to be incubated in a constant temperature air flow. The objective was to build a device that included:

• Space for at least one 8-microtube strip that takes up a volume of approximately 80x30x10mm - with allowance for possible future integration of optical sensors or cheap

176

◈

plastic fibre optics.

- An off-the-shelf PTC resistive element as heat source.
- Unidirectional fan-forced air fow through the device, using a low-cost computer blower fan.
- Minimal volume of air for recirculation, to improve response to heating (or cooling).
- An accurate thermal control system using low-cost Arduino electronics and sensors.
- Touchscreen microcontroller interface that allowed easy use of the programmable device.
- Attempt to minimise costs of construction and use components that are globally accessible.
- The use of 3D printing, no-code programming, commodity electronics and open source documentation to allow free sharing and modifcations of the design.

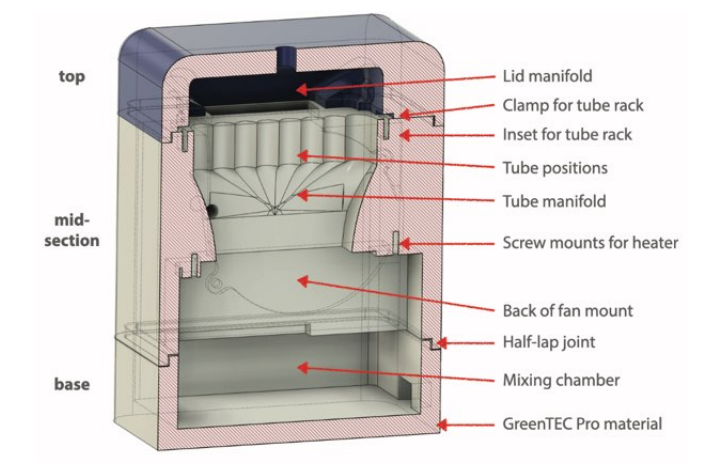

The project aimed to explore different components, designs and practical assembly of low-cost microtube incubators - which would make accessible a new generation of isothermal reactions - for home testing, feld applications and international educational efforts.

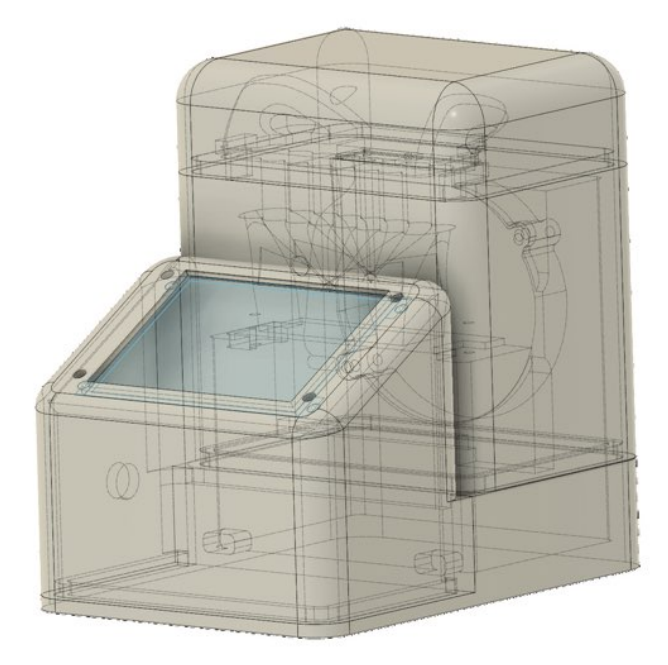

Instrument design

⊕

The core of the instrument is a rack for an 8-microtube strip inside a modular 3D printed set of blocks that create a physical

⊕

loop for air flow - with temperature control by a computer controlled heater and forced air flow by a blower fan. The device consists of sections that slot together with half-lap joints defned in the 3D print fles. Exterior walls are 8mm thick, with 3.75 mm fanges at the overlap between section, allowing 0.5 mm gap between half-lap joint pieces, which are 5mm deep.

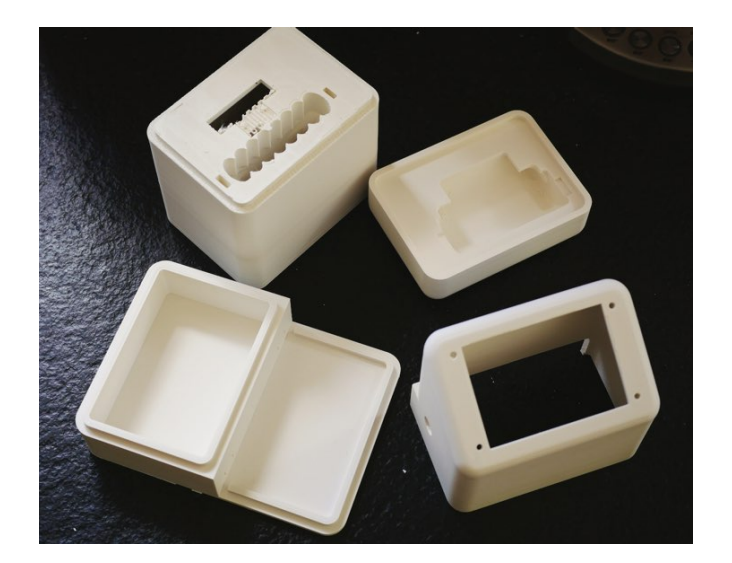

This allows sufficient clearance to avoid problems with fitting of curved pieces, and allows the sections to be simply stacked on top of each other to create a fairly stable and air tight joint. This is very useful during prototyping, but might be replaced by something more permanent in a finalised design.

The sections consist of (i) a base plate with an extended front deck for the electronics, (ii) a mid-vessel sections sits above this and contains the heater and fan, and support for the microtube rack. (iii) A custom lid sits above this, and contains streamlined venting to direct forced air flow between the fan and heater compartments. (iv) A front console sits on the front part of the base section, This provides a support for the integrated touchscreen and a housing for the instrument electronics.

The AirFlow parts can be printed in a variety of different materials, but care must be taken if the reactor is to be used at temperatures over 70ºC, where commonly used materials such as PLA will start to soften and deform, and may even melt. I have settled on Extruder GreenTEC Pro flament, which is relatively resistant to heat up to 160ºC (VICAT softening temperature: at which a specimen is penetrated to a depth of 1 mm by a fatended needle with a 1 mm² circular or square cross-section - but I try not to stray above 100ºC). GreenTEC Pro is also derived from renewable raw materials and is biodegradable. The material is very easy to print with and produced a matt fnish which is easy to work with tools or smooth with abrasive pads after printing.

The components are relatively large and can take over a day to print. Print failures were minimised by the use of a print bed adhesive. I have found that Dimafix is an excellent adhesive for use with GreenTEC Pro flament on the heated glass bed found on the Ultimaker S3. The build is released after printing by cooling or refrigerating the plate. Printing is generally trouble-free. Also, GreenTEC Pro Carbon is available for stronger carbon-fbreinfused assemblies, using a CC Red 0.6 print core with the Ultimaker S3.

No-Code Programming for Biology | Rapid Prototyping: Beginner's Guide

AirFlow reactor prototype

⊕

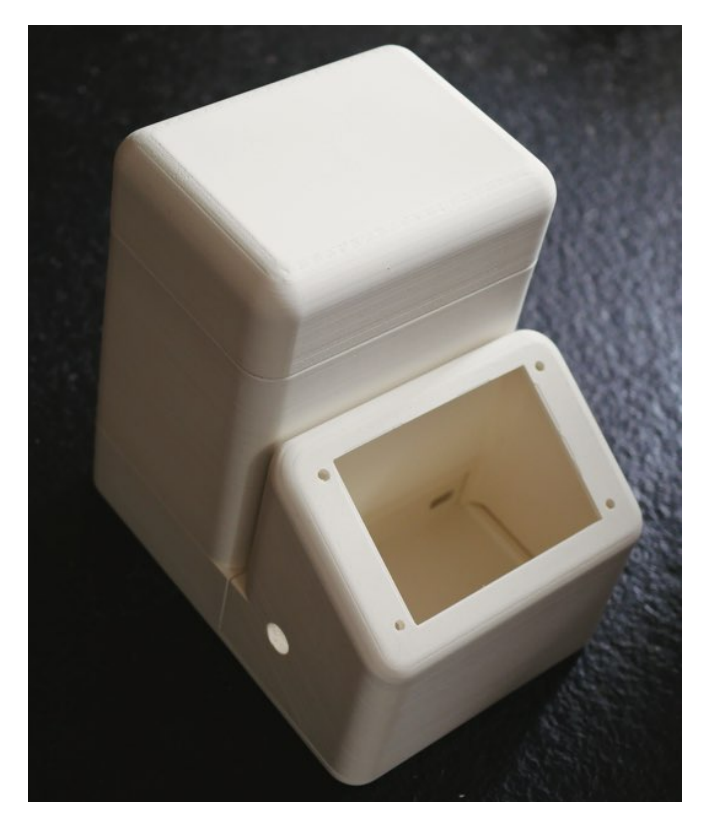

The 3D print designs are available as STL fles. The 3D designs include insets and mounting points for the various fxtures - for heater, fan, sensor board, touchscreen, etc. The assemblies were designed using Autodesk Fusion 360, and Fusion 360 fles are also available.

# Heater and fan

⊕

The two major active components in the device are (i) ARX CeraDyna FW1275-A1041C 12V centrifugal Fan 75 x 75 x 15mm, rated at 16.58m<sup>3</sup>/h, and (ii) a 50W, 12V PTC heater element that is generally used as a component for heating car windscreens. This simple device consists of a heat resistant plastic housing and PTC heating elements attached to metal radiator fns. The heaters and fans cost around £5-£10 each retail in the UK, and about half that when delivered when from suppliers in China.

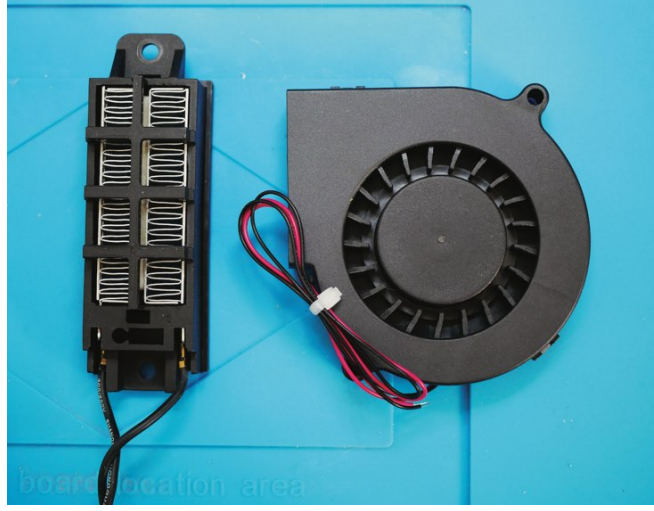

178

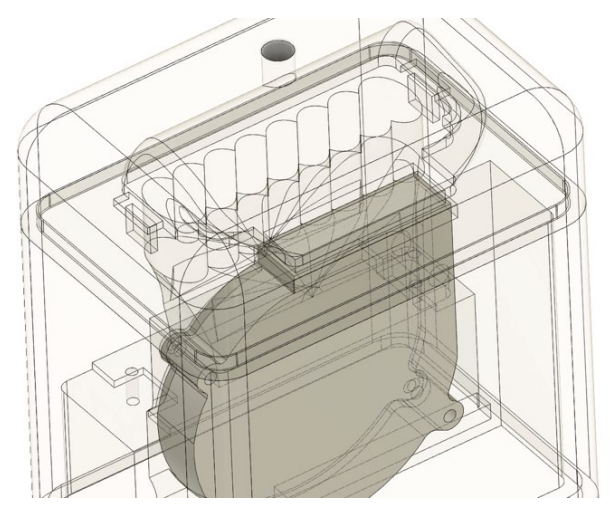

The fan is positioned on the side of an internal wall of the vessel to extract air from that side and to push this into the top chamber. A vent is moulded into the top surface of the vessel section, and the exit port of the fan slots into this. Note: some fans are manufactured with overheat sensors that cause the fan to slow at elevated temperatures - generally >70ºC. The most expensive fans are not always the best. Check what maximum temperature the fan is rated for: different fans bearings can affect this. Running the fan over temperature may shorten its lifespan, but the devices are fairly robust. I have run them in PCR setups at 95ºC-100ºC without major problems.

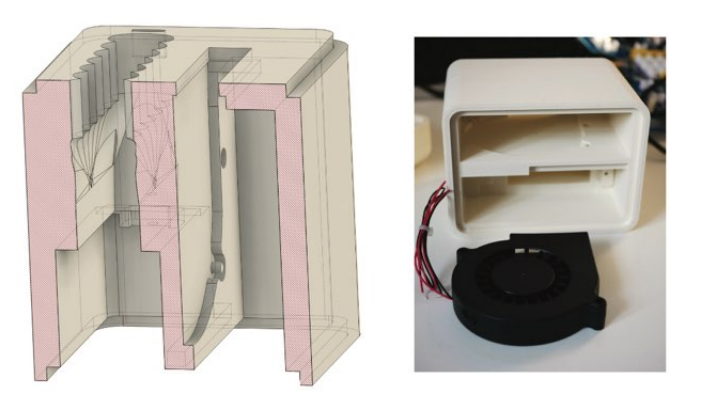

In addition, a custom inset has been programmed into the 3D print - positioned as a retainer for for the fan so that it can be clipped into place, along with the slot for the exit port.

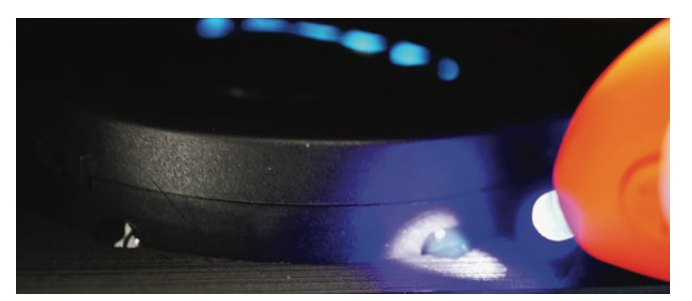

The fan can be permanently fxed in place by application of blobs of UV cured glue (liquid plastic), which sets after a few seconds of illumination. This quick-setting fxing agent is generally useful as a way of immobilising printed parts, components and stray leads.

 $\bigcirc$ 

 $\bigcirc$ 

 $\bigoplus$ 

⊕

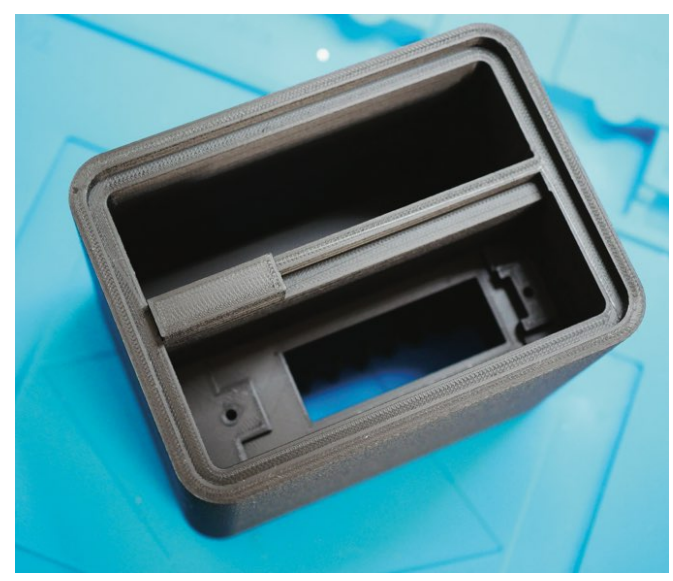

The PTC heater is fxed in the slot with two self-tapping screw. This fxes the component frmly underneath the manifold.

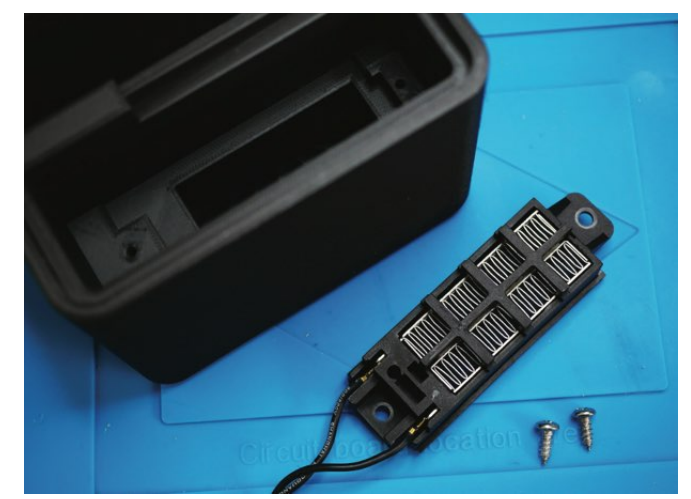

The mounted fan and heater are fxed in the vessel, with leads ready for connection to the electronics in the base section.

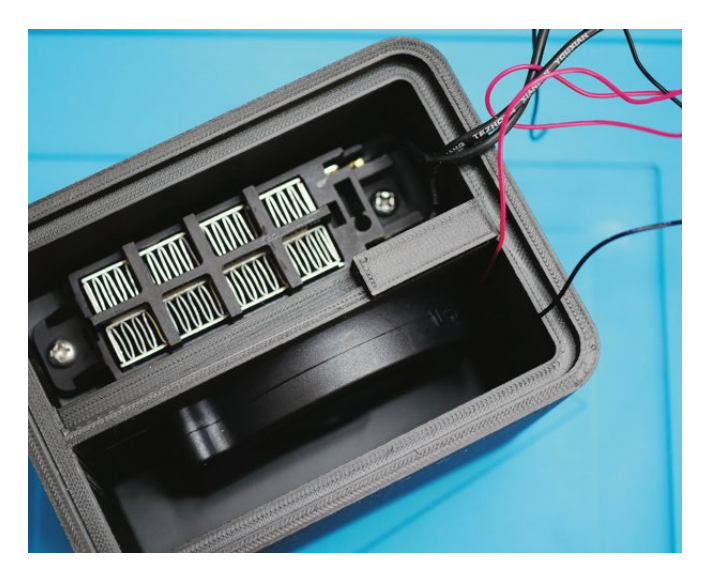

 $\bigoplus$ 

### Manifold and tube rack

The manifold is incorporated by printing streamlined channels that sit under the microtube rack. The channels provide a funnel for air fow from the top section of the reactor, past the reaction tubes and into the heater.

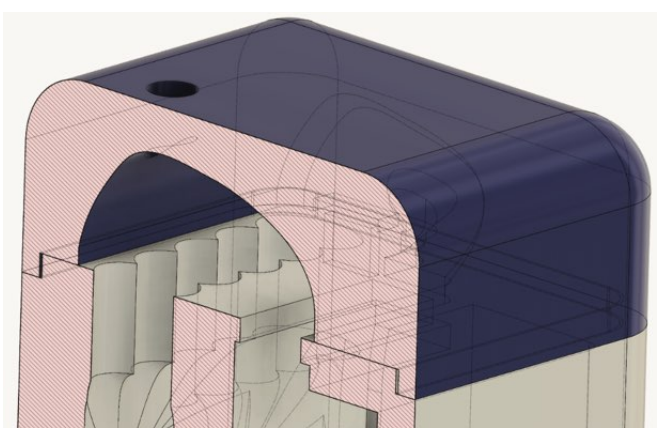

8-microtube strips ft into the manifold with space around the the sample tubes for airflow.

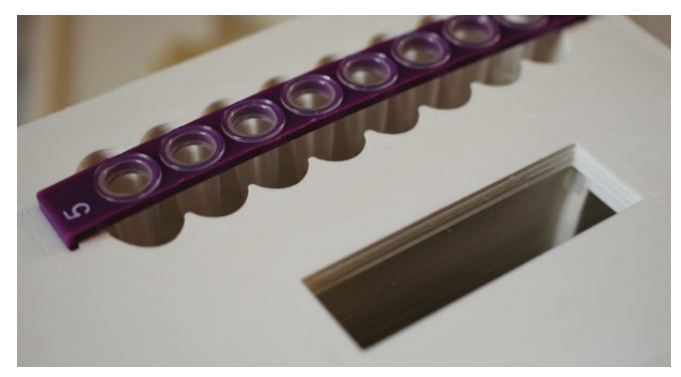

An accurate digital sensor (MCP9808) is mounted in the top surface of the vessel, under the lid and exposed to the flow of air running towards the sample tubes and manifold. The sensor is mounted on a small circuit board at the top of the reactor, and needs to be connected to the control electronics in the base of the device. A channel is laid down in the 3D printed vessel and provides a conduit for a cable connecting the sensor and control electronics.

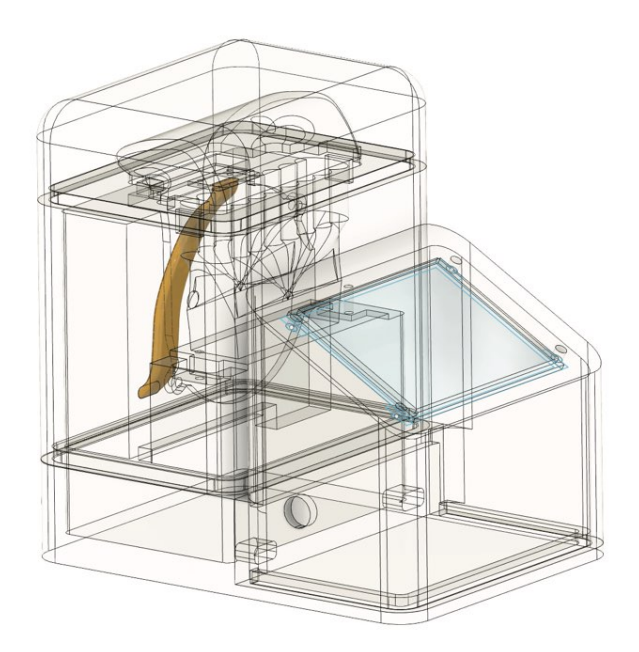

No-Code Programming for Biology | Rapid Prototyping: Beginner's Guide

# AirFlow reactor prototype

⊕

The sensor is an I2C device and is connected using a 4 wire ribbon cable. A double-headed connector wire can be used. On end of the cable can be connected to the control electronics. The other end is cut off. The cut end of the fat cable is fed into the internal channel in the 3D printed vessel part.

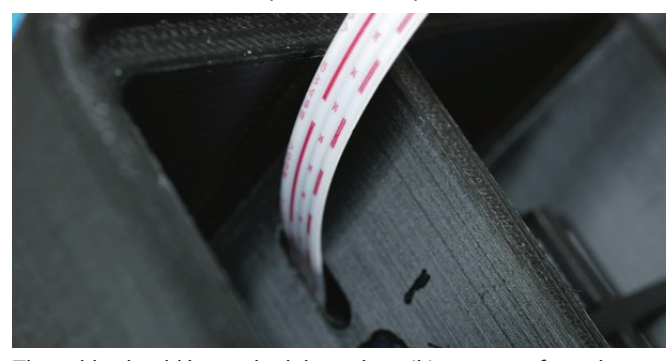

The cable should be pushed through until it emerges from the other end of the printed channel.

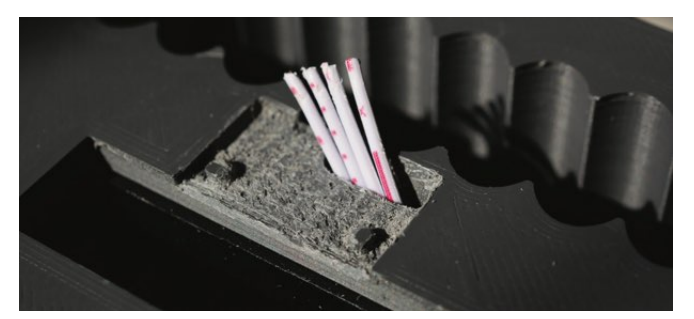

The fat cable wires should then be separated, a few millimetres of insulation stripped off, and the wires tinned with a small amount of solder.

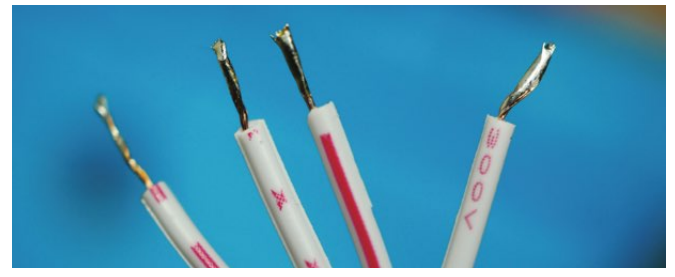

The leads are soldered to the MCP9808, taking note of the 4 connections to the VCC (5V), GND (ground), SCL (clock) and SDA (data) terminals. After soldering, any protruding leads should be snipped off.

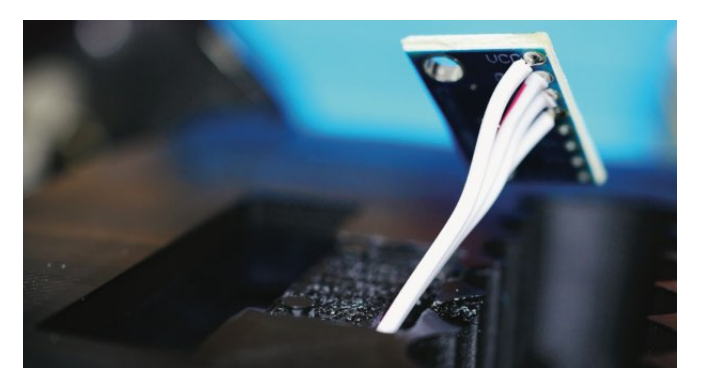

180

⊕

The top surface of the vessel is printed with an inset, so that the board can be pushed downwards to sit fush with the surface. Ensure that the solder joints are solid. It can then be permanently glued in place.

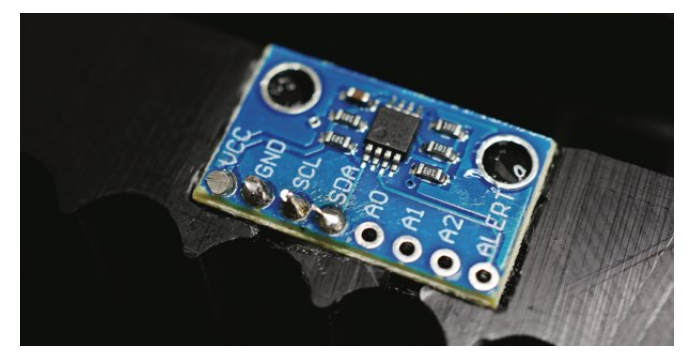

The sensor sits adjacent to the sample tubes and provides an accurate measurement of air temperature. Technical details about the MCP9808 sensor and its use with the XOD no-code programming environment can be found here.

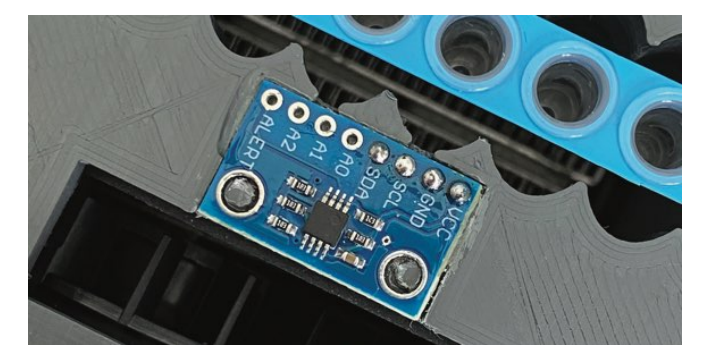

## Control electronics

The basic hardware: heater, fan and temperature sensor need to be hooked up to an electronic control system. Based on earlier experiments (see hackster.io/jim-haseloff), I decided to use an Arduino-compatible Mega 2650 PRO mini microcontroller board with a 4D Systems Gen4 touchscreen for interactive display and controls. These allow the use of simple and fast no-code programming tools (XOD and 4D Workshop) to confgure the control routines and display. Further the Mega 2650 PRO board is both compact and relatively powerful. Unlike Arduino UNO compatible boards (with single hardware serial port), it provides multiple hardware serial ports, which allows easy use of dual ports for programming and screen communication. Hardware serial port connection speeds are much faster than softwaredefned serial port communication.

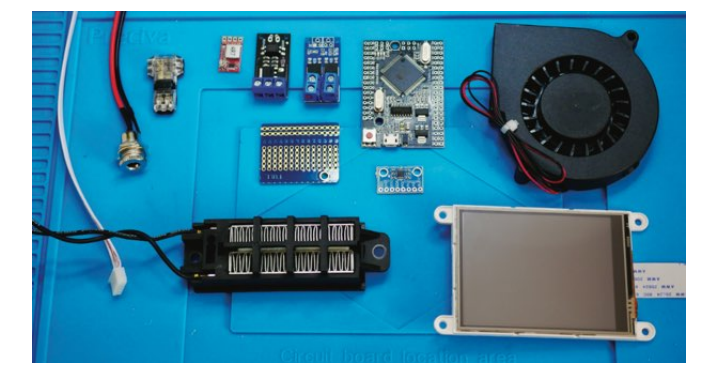

In addition to the microcontroller board and display, the control electronics include a step-down voltage controller to provide a regulated 5V supply from 12V, and two MOSFET (metal-oxide semiconductor feld-effect transistor) solid-state relays for microcontroller regulated, independent switching of power for the fan and heater. The compact size of the components allows the electronics to ft within the tray underneath the 3D printed console at the front of the instrument. In addition, a small piece of stripboard is used to distribute signals from the MCP9808 sensor. A diagram of the full circuit layout can be downloaded (below) either as an image or Fritzing fle.

⊕

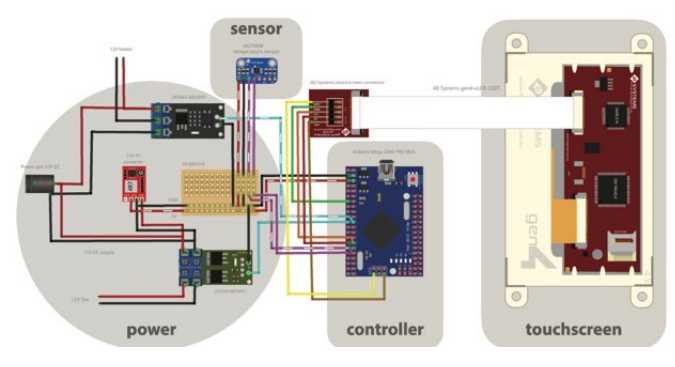

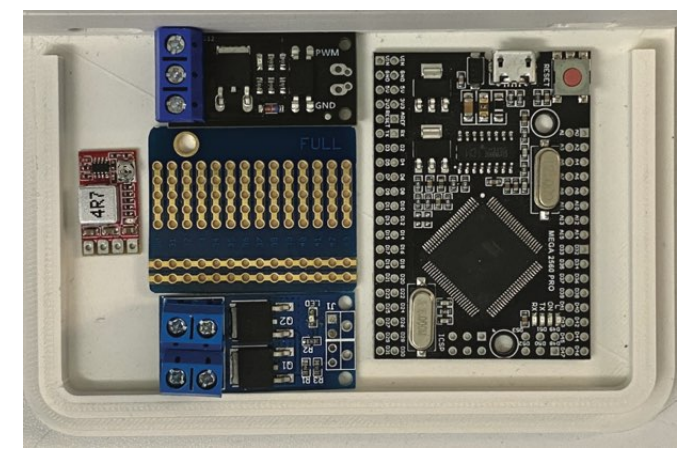

First, assemble the 4D Systems Gen4 uLCD 32DT screen to the back of the 3D printed console. I have variously printed the console section with GreenTEC Pro. If you're expecting rough handling, you can use GreenTEC Pro Carbon flament for a considerably stronger print for this relatively thin-walled console section. The 3D print design includes a cutout and inset to mount the screen neatly, and well as mounting holes for stainless steel M3x10mm bolts. The ribbon cable connector and  $\mu$ SD card can be added for programming the screen. More info at: https://www. hackster.io/jim-haseloff/biomaker-tutorial-4-programming-the-4ds-touchscreen-3b2006.

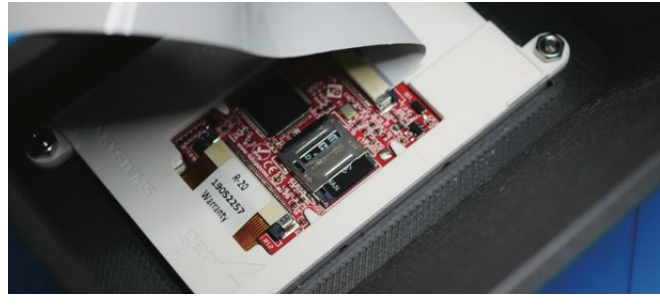

The device has 12V DC heater which is rated at 50 Watts. This is by far the major draw on the power supply, which must be rated to accommodate this. The external 12V DC supply should be rated for at least 6 Amps (72 Watts). Suitable power supplies

⊕

(also used for laptops, CCTV systems, etc.) are readily available for around £10-15 retail price. These power supplies will generally have a 2.1 mm diameter coaxial plug connector, with centre positive polarity (check specifcations before purchase). The external power supply will plug into the AirFlow device via a chassis-mounted 5.5 x 2.1 mm DC power socket rated for 10 **Amps.** 

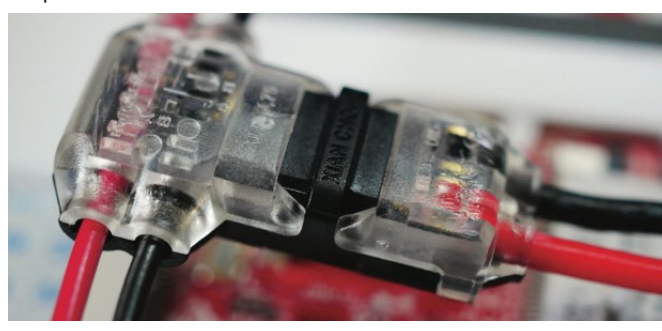

Appropriate gauge wiring should be use for the lines handling the 12V DC supply for the heater. I used 20AWG wire for the main 12V DC lines. Short leads were soldered to the chassis-mounted power supply socket. Bare joints were covered in heat-shrink tubing. Red and black wires were used for positive and negative polarities, respectively. The 12V supply is fed into two branches, one containing a MOSFET switch for the heater circuit, the other containing a MOSFET switch for the fan and a 12V-5V converter circuit board. The two branches were supplied using a T-Tap 2 way quick splice wire connector, where the appropriate 20AWG wire leads were connected by simply clamping in the connector with pliers.

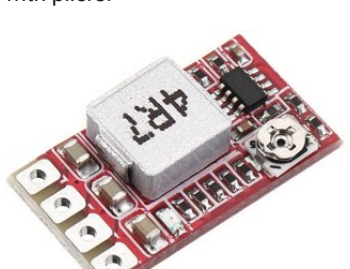

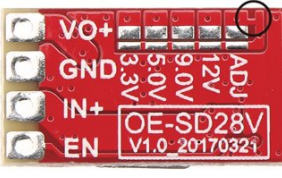

The 12V power supply wires should be connected to: (i) the input screw terminals for the LR7843 MOSFET, which is used to switch power to the PTC heater, and (ii) the input screw terminals for the D4184 MOSFET which switches power to the fan. The terminals are also used as a junction to feed 12V DC to a mini DC-DC Buck stepdown converter (OE-SD28V) to provide a 5V regulated output.

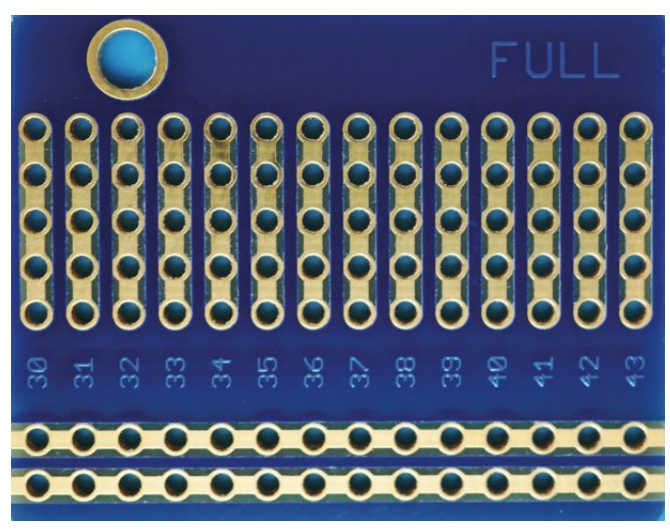

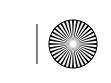

No-Code Programming for Biology | Rapid Prototyping: Beginner's Guide

# AirFlow reactor prototype

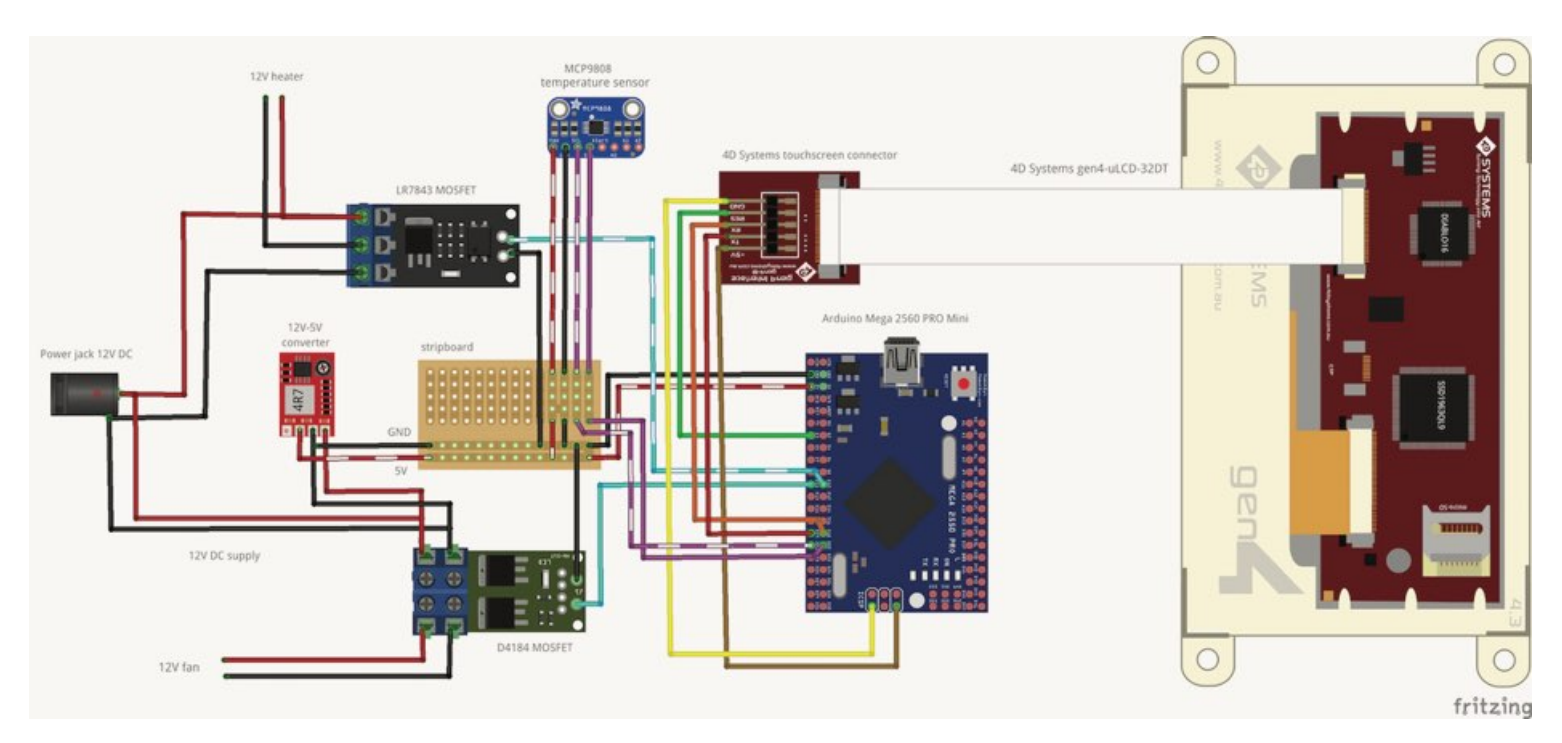

⊕

⊕

The circuit board has positive polarity pads for input (IN+) and output (VO+) voltages and a common ground pad (GND). The enable (EN) pad can be used as a switch for the output. The reverse side of the circuit board contains a trace (circled) that can be cut to set the voltage conversion to a set value (rather than adjustable via the onboard potentiometer) and can be set to 3.3V, 5.0V, 9.0V, 12V by bridging solder pads. The circuit requires a 5V supply, so the trace should be carefully cut and the 5V setting chosen. It is a good idea to check the output voltage before wiring it into a circuit. The OE-SD28V circuit board is small component that can be wired up, then enclosed in heat-shrink wrap to make an in-line device.

Wait before wiring the leads to the screw terminals, to allow easier assembly of the rest of the circuit.

The remaining circuit can be soldered together, to link the microcontroller board, sensor, touchscreen display and MOSFET switches via a small stripboard.

1. Cut and trim a small piece of stripboard to suit (see pattern of traces above)

2. Solder a 4 pin plug socket that will accept the signals from the MCP9808 I2C temperature sensor.

3. Connect the 5V, GND, SDA and SCL terminals on the Mega 2560 PRO Mini microcontroller (MCU) to the stripboard. 4. Connect MCU terminals D20 and D21 to the MCP9808 SDA

and SCL on the stripboard. Connect the MCP9808 5V and GND lines on the stripboard.

5. Connect MCU terminals D10 and D11 to the two MOSFET modules. Run the GND signals to the GND rail on the stripboard. 6. Connect the D3, D18, D19, 5V and GND signals to the connector for the LCD touchscreen. Leads with a 5 position inline socket can be soldered to the terminals to allow reusable connection to the 4D Systems touchscreen connector board. 7. The boards should be laid out in the intended positions.

Hookup wire can be cut to size, ends stripped and soldered in

place. Solid-core wire can be used to create a more rigid framework to keep the boards connected.

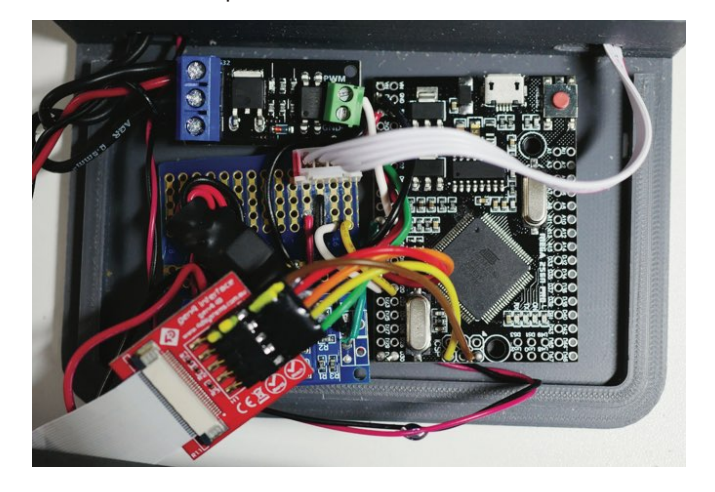

After wiring the MCU board and peripheral components, the MCU can be programmed from XOD through its USB port, and the 4D Systems display programmed from 4D Systems Workshop4 via the serial pins on the connector board. (see below for details) The fan, heater and sensor leads pass though the mid-section vessel via ports in the 3D printed casing - and are lead out to the front space under the casing. It is necessary to block any openings between the reactor vessel and the console space that houses the electronics. I have found that Blu-tack acts as an excellent putty-like stopper that is easily removed and can be reused multiple times during prototyping and debugging.

The power supply routing should be attached to the relevant MOSFET screw terminals.

- 1. Connect the fan and heater leads to the relevant MOSFET screw terminals.
- 2. Connect the MCP9808 sensor cable to the socket installed

182

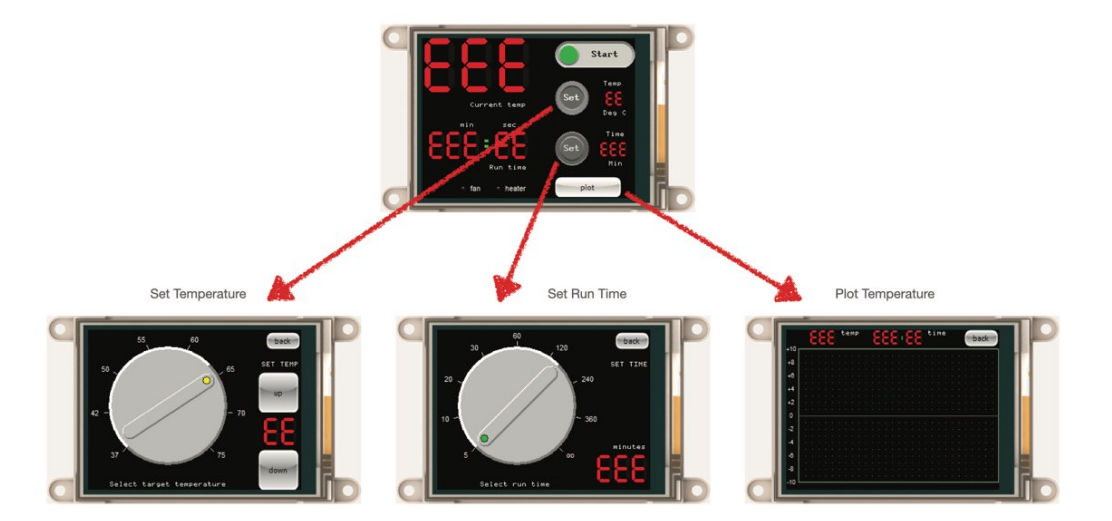

 $\bigoplus$ 

on the stripboard.

⊕

3. Connect the display to the MCU via the 4D Systems connector board.

The MCU control system and touchscreen user interface were laid out using two no-code graphical programming systems.

First, the user interface was composed in 4D Systems Workshop4. This software package is provided free by the manufacturer of the touchscreen. Individual screens are composed by adding widgets in a WYSIWYG editor, and adjusting their properties by setting parameters. Screen widgets can either display status, or be used to set particular values via a range of interactive controllers. Prototype code is then loaded onto the target screen, which results in a defned set of software modules that a microcontroller can communicate with, through a serial port. Second, XOD has good support for 4D Systems screens, and allows the rapid prototyping of control systems.

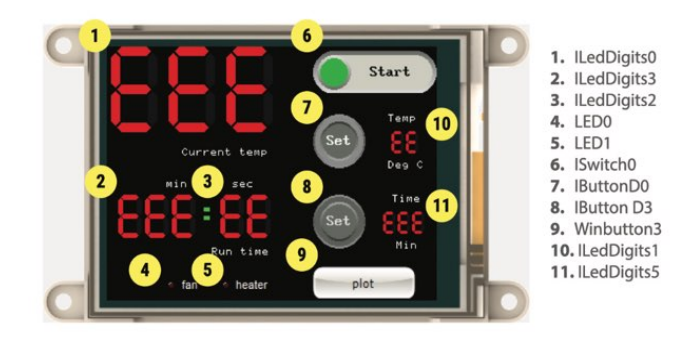

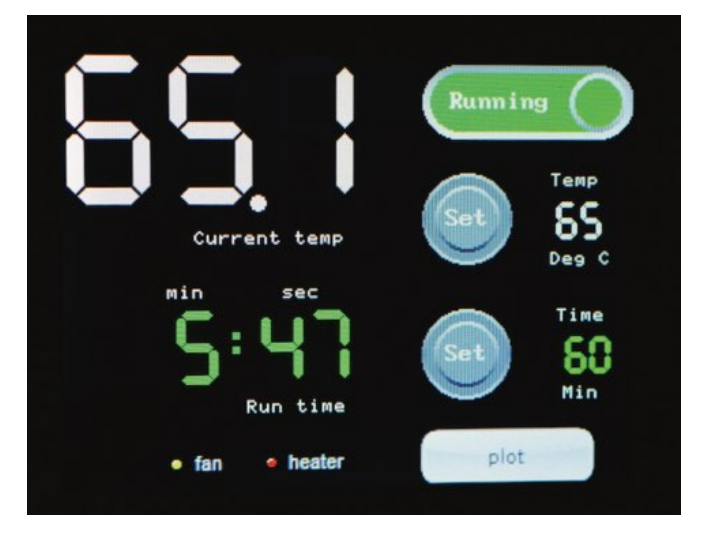

# Interface design

The objective was to produce a simple-to-use graphical interface for setting isothermal incubations. The prototype interface consisted of four screens with (i) a top-level status screen that included calls to three subsidiary screens that allowed (ii) setting of the target temperature, (iii) time of incubation, and (iv) screen plot of the vessel temperature over time, displaying +/- 10ºC around the set point.

The top screen has widgets to display: current vessel temperature (ºC), current run time (min), temperature set point (ºC), set time (min), fan activity (on/off), heater activity (on/off), and buttons to start/stop the run, and to navigate to the three other control screens.

The set point for heating of the vessel can be set from this screen (below). A 9-position switch allows choice of commonly used incubation temperatures up to 95ºC. Additional buttons are used

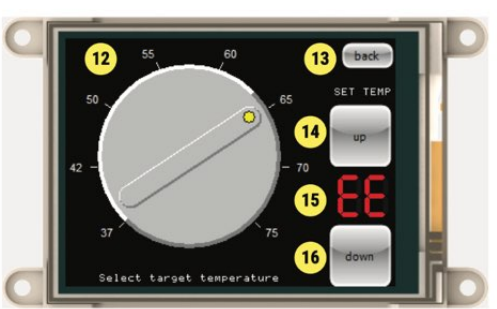

12. Rotaryswitch1 13. Winbutton0<br>14. Winbutton2 15. ILedDigits4

 $\bigcirc$ 

16. Winbutton4

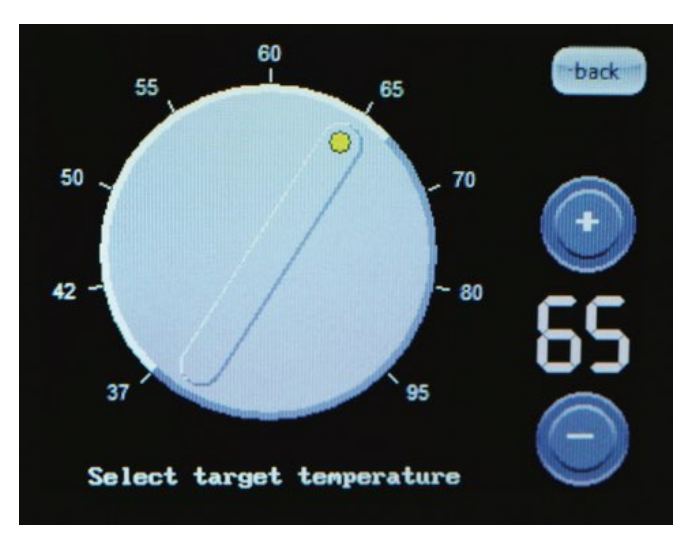

183

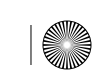

No-Code Programming for Biology | Rapid Prototyping: Beginner's Guide

# AirFlow reactor prototype

⊕

for fne adjustments of the target temperature. (Note: it is necessary to use a heat-resistant thermoplastic flament such as GreenTEC Pro to print the chassis if temperatures above 70- 100ºC are used).

The time of a run can be set from another screen (below), with a 9-position switch that is touch activated. A series of set times is provided, ranging from 5 min to unlimited. The actual times can be easily modifed in software, or interactive controls added. (Most LAMP diagnostic reactions run for 60 min).

The temperatures during a run are plotted on screen on a moving display. The current temperature is shown on the right-most side of the plot, as well as a numerical value at the top of the screen. The Y-axis shows temperatures within +/- 10ºC of the current setpoint. The X-axis represents the elapsed time, with 20 sec between divisions. The total elapsed time is shown as numerical value at the top of the screen. The yellow plot displays the activation of the heater in the control circuit, with 2-step values, high corresponding to on, low to off. In this run, the heat was continuously on, until the setpoint was approached - this was followed by a small amount of hysteresis and oscillation (<1ºC) with gradual settling. The degree of overshoot is dependent on the settings of the control software (using a XOD-encoded PID routine).

All of the subsidiary screens have a 'back' button that triggers return to the top display.

The Workshop4 code that is required to program the 4D Systems touchscreen is available. Individual widgets are addressable from

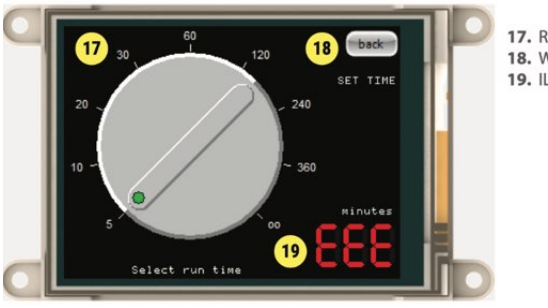

17. Rotaryswitch0 18. Winbutton17 19. ILedDigits11

⊕

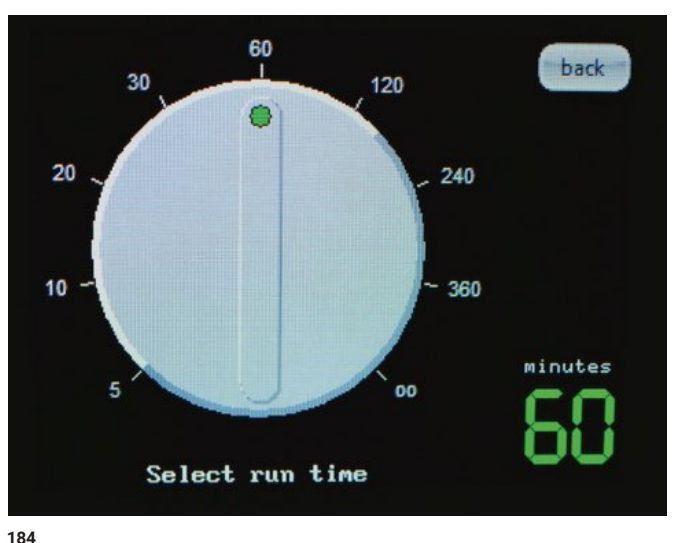

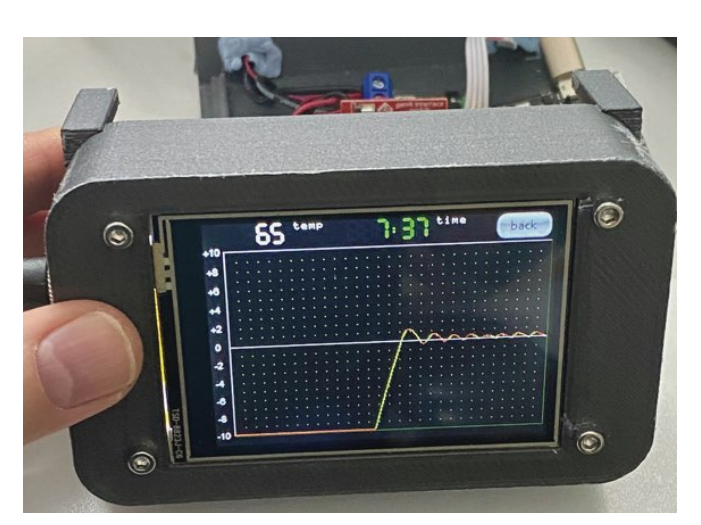

XOD and communication between the two no-code systems is required to build an effective instrument.

### Control system in XOD

The second major software component of the instrument design is the control of peripheral hardware from the Arduino-compatible Mega 2560 PRO Mini board. The control software was composed in XOD, and tested with open frame hardware chassis, before integration into prototype instruments. As described in this guide, XOD employs a visual datafow model for composing Arduinocompatible code, with interactive debugging tools and ability to rapidly deploy control routines in simple and low-cost embedded systems...and accessible for users with no conventional programming skills. XOD programs are called patches, and they

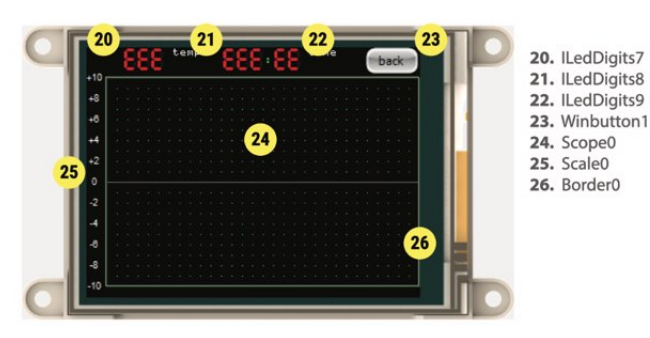

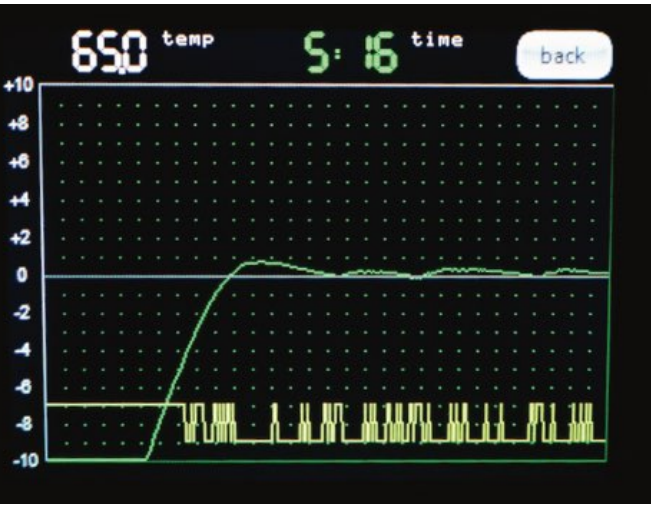

Control software programmed in XOD

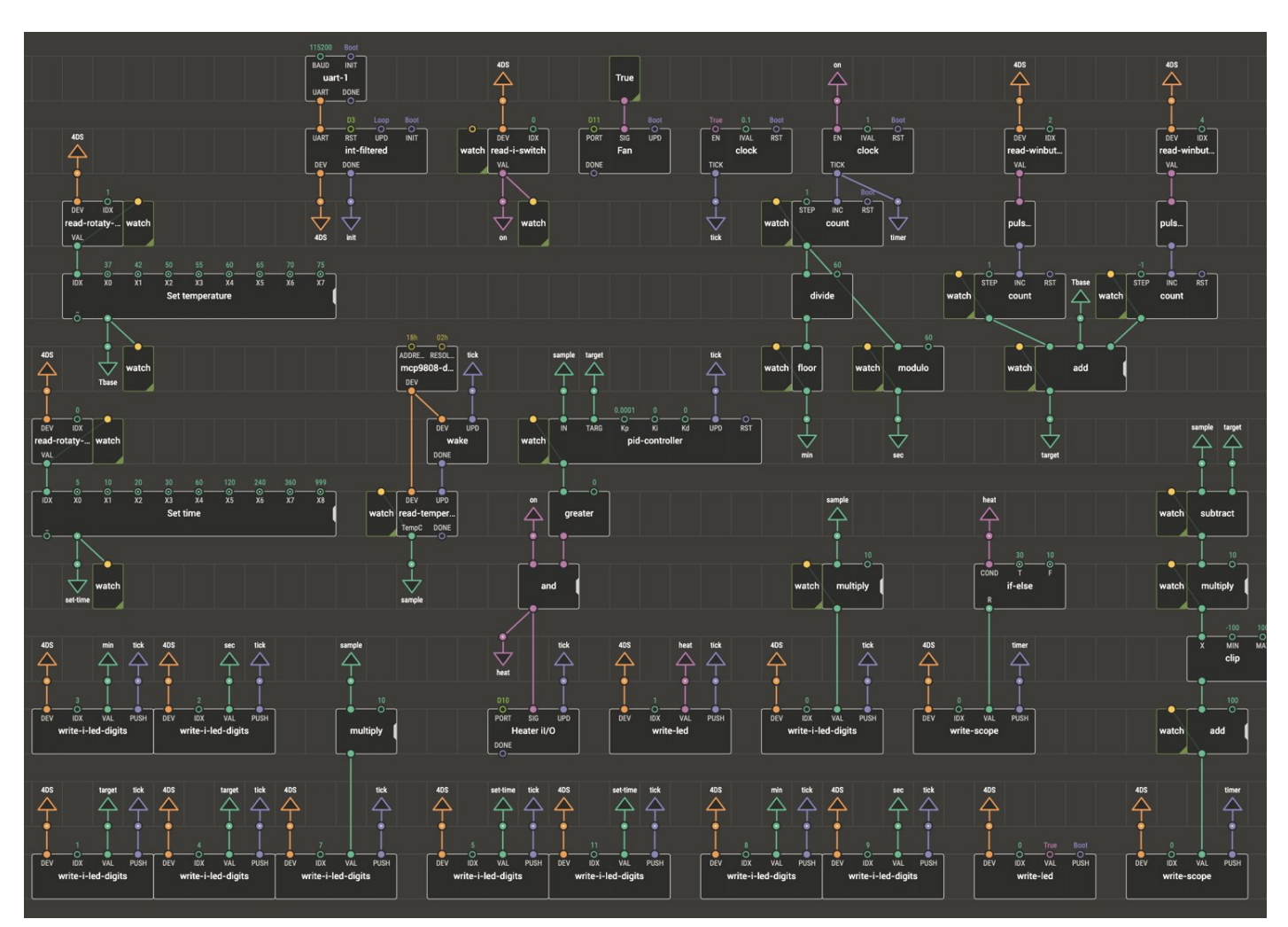

 $\bigoplus$ 

consist of a series of nodes that can represent physical devices or computational functions. Each node has pins that represent ports for input or output of data values or timing pulses. Input pins are located on the top of a node, and output ports are positioned at the bottom of the nodes. Programs are assembled by 'wiring' the node ports to create flows of data and timing though the program. The XOD program that is used to control the workings of the AirFlow device is shown above. At first glance this XOD patch looks complicated, but it can be broken down:

# 1. Initiate and defne the touchscreen

⊕

First, the connection to the 4D Systems touchscreen is defned here connected to a hardware-based fast serial port (115200 baud uart-1). A fast clock for program operations is also defned (clock with 100 msec intervals). The arrows represent values that can be shared in a bus-like way with other nodes. For example, the fast clock node shares 100 msec pulses with other nodes though the tick bus.

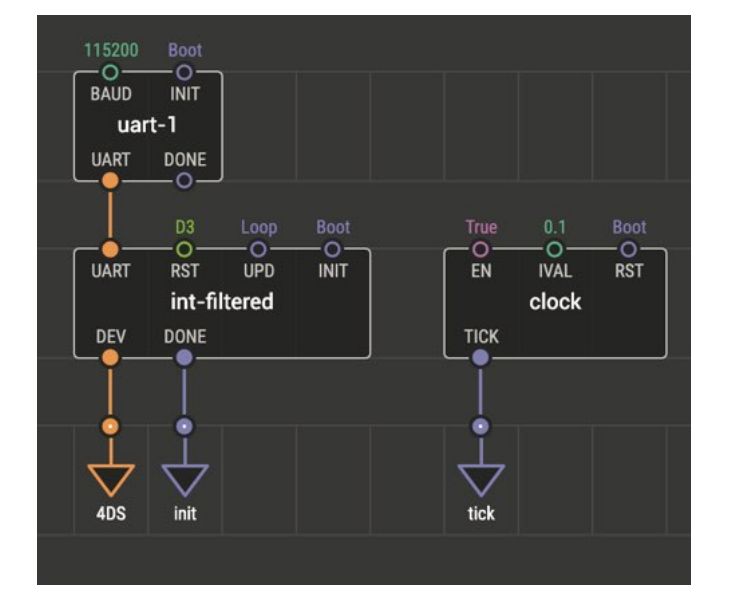

185

(I

No-Code Programming for Biology | Rapid Prototyping: Beginner's Guide

# AirFlow reactor prototype

⊕

## 2. Calculate the elapsed time

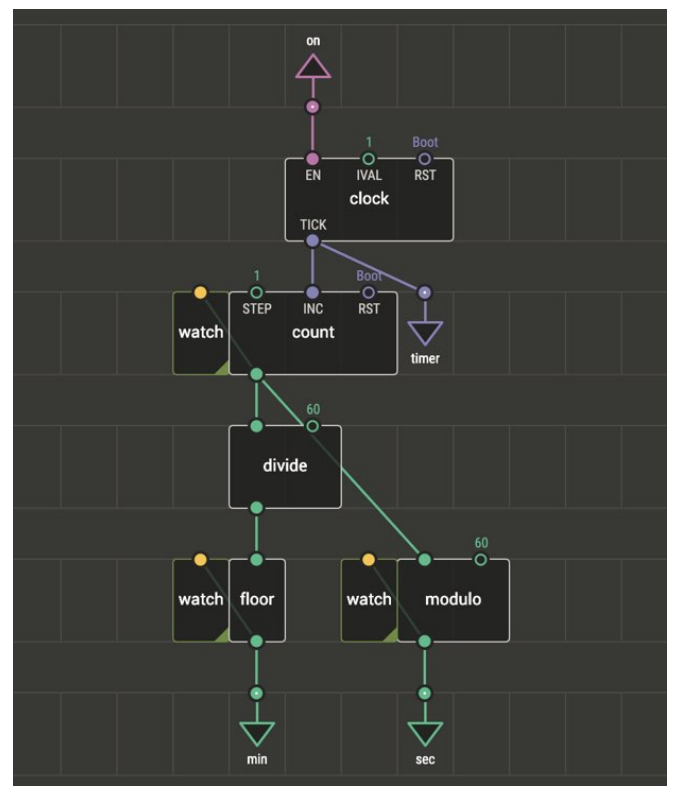

A second clock node is defned, which sends pulses at 1 sec intervals. A count node is used to generate a running total of the number of seconds elapsed. This value is sent to a divide node, divided by 60, and the floor node used to define the quotient (number of minutes elapsed), and the modulo node used to calculate the remainder (seconds between successive minutes elapsed). The min (minutes) and sec (seconds) values are shared with other nodes. (The watch nodes are used to show values in real-time during debugging with the hardware attached to the machine running the XOD development environment).

### 3. Choose the target time for the reaction

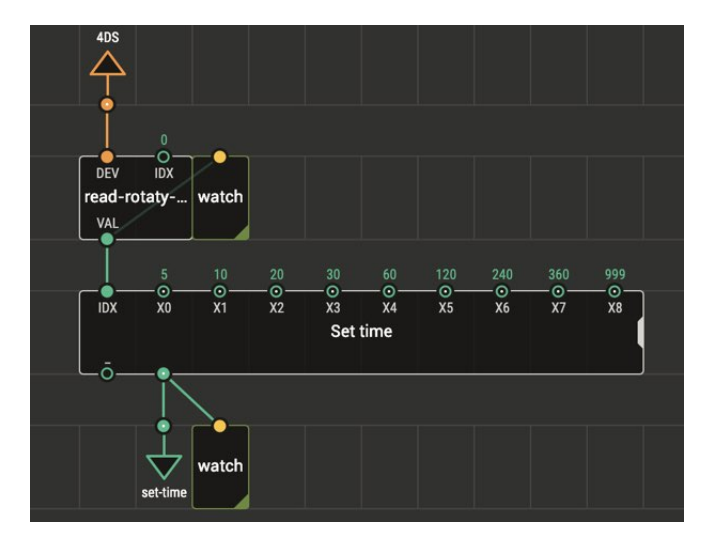

3. The touchscreen contains a widget that is used to set the time of a reaction. It is confgured as a 9-position rotary switch which can be controlled by touch. The setting of this on-screen device is sent from the 4D Systems touchscreen to the microcontroller via the serial port that connects them. The read-rotary-switch node reads an index value from the switch (values from 0 to 8, depending on the chosen position). The nth-input node decode this information and assigns a value corresponding to that displayed on the touchscreen controller, and shares this with other nodes as the time setting for the reaction time.

The touchscreen contains a widget that is used to set the time of a reaction. It is confgured as a 9-position rotary switch which can be controlled by touch. The setting of this on-screen device is sent from the 4D Systems touchscreen to the microcontroller via the serial port that connects them. The read-rotary-switch nodereads an index value from the switch (values from 0 to 8, depending on the chosen position). The nth-input node decode this information and assigns a value corresponding to that displayed on the touchscreen controller, and shares this with other nodes as the time setting for the reaction time.

#### 4. Set the target temperature

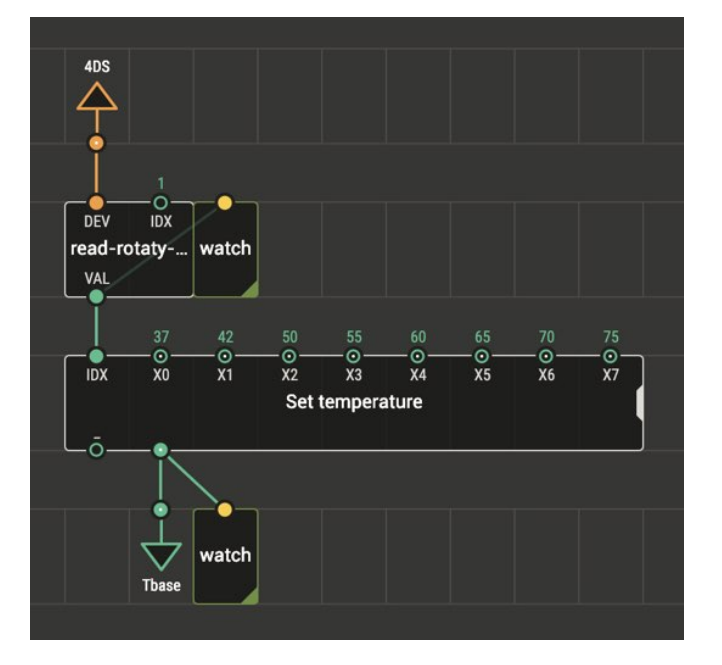

Similarly, a read-rotary-switch node is used to capture the index position for the rotary switch on the touchscreen. This is used to defne the base setpoint for vessel heating, and is shared with other nodes as the value: Tbase.

### 5. Adjust the target temperature

⊕

The base set temperature can be modifed by two on-screen buttons that can be used to jog the set temperature up or down by 1°C. Two read-winbutton nodes monitor these momentary activated buttons. The boolean output of each button is fed to a pulse-on-true node which converts each button press to a pulse. Two separate count nodes are used keep a tally of the number of upward and downward button presses. These are then added to

186

the base temperature setting, which is incremented or decremented accordingly - and the fnal temperature setpoint is shared as value: target.

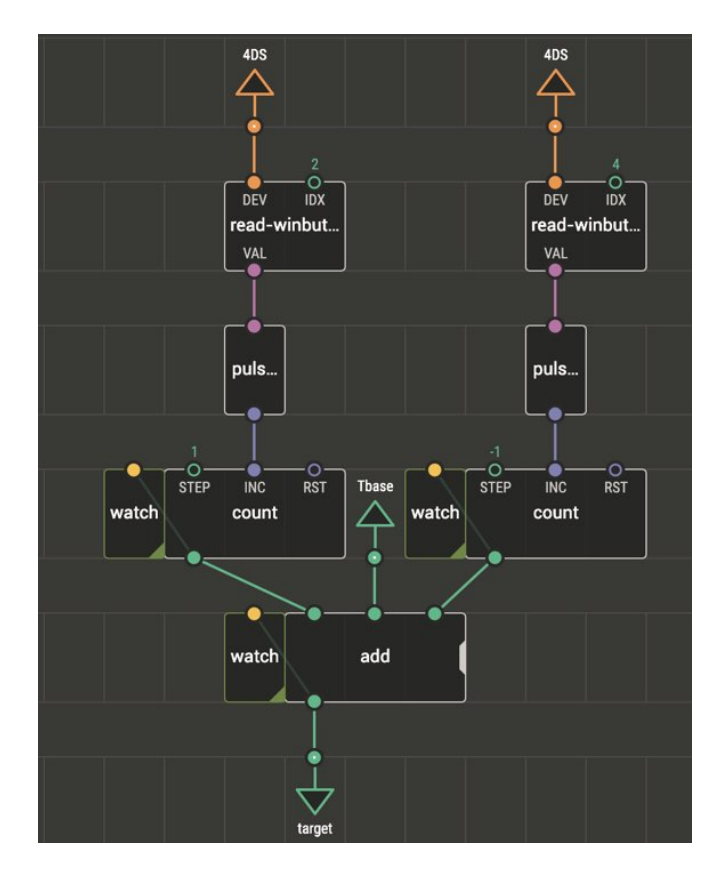

6. Read the current temperature

⊕

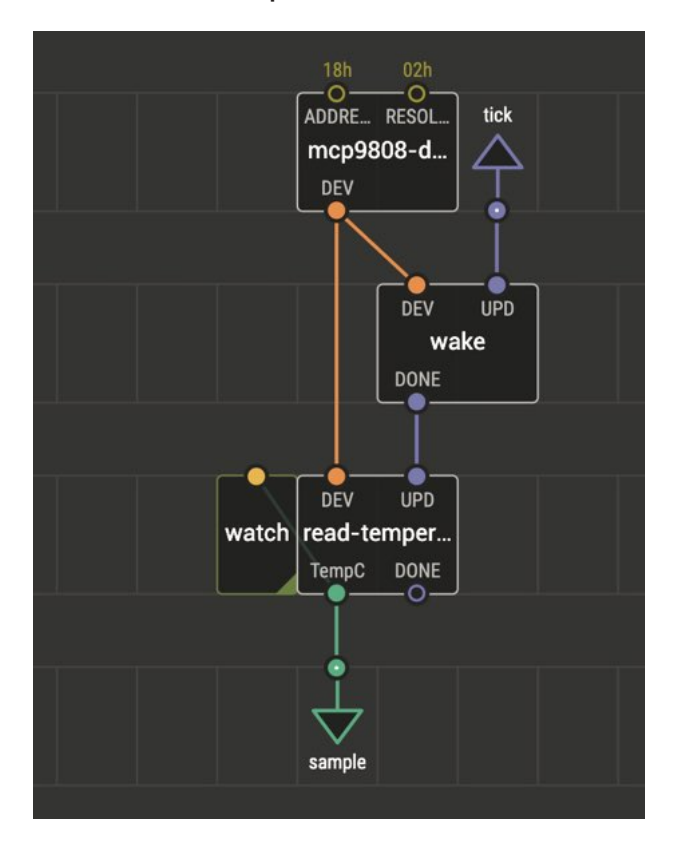

The current vessel temperature is read from the MCP9808 sensor. An external library (wayland/mcp9808-thermometer) provides special nodes for work with this hardware. The sensor is a sophisticated pre-calibrated device that is accurate to +/- 0.25ºC between -40 and 125 ºC. More information about the MCP9808 sensor and associated XOD nodes can be found in this book. The node mcp9808-device initialises the I2C device and read-temperature extracts the current temperature value, calibrated in ºC. Reads are updated at 100msec intervals through use of a wake node, which is triggered by tick pulses.

# 7. Use a PID controller to regulate heating

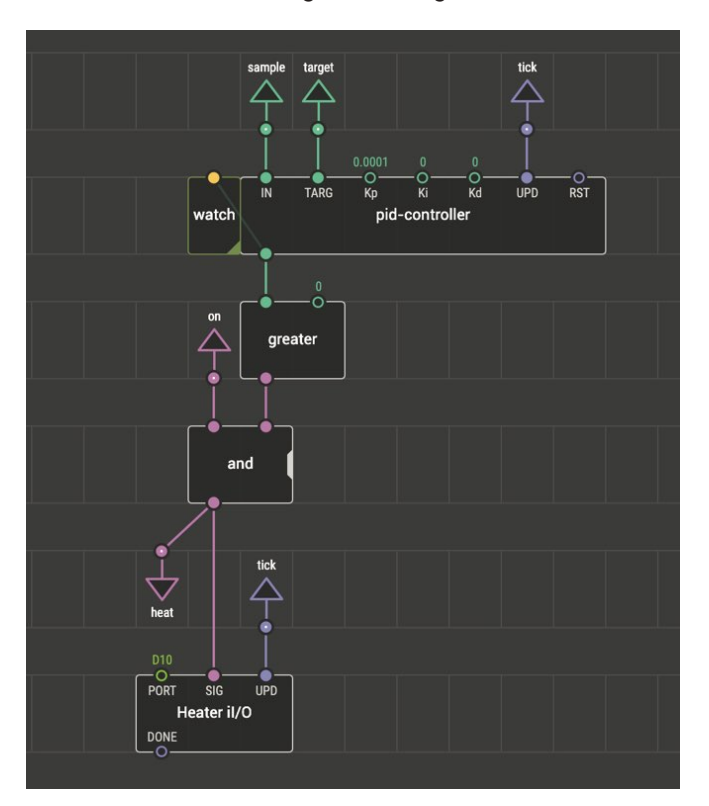

XOD provides a node that incorporates code for a proportional– integral–derivative (PID) controller. The PID controller takes actual temperature and setpoint values, and calculates the best way to control an on-off heating circuit to rapidly reach and stabilise the temperature at the target temperature, based on three parameters, Kp, Ki and Kd. Here, a pid node is used to calculate whether to heat (+ve value) or not (-ve value).

A greater node is used to check whether the output is above zero, and produce a boolean value. This is combined with the on/off switch signal through an and node - to activate the heater only when (i) a run has been activated, and (ii) called by the pid node. The heater is activated by switching a digital-write node (Heater I/O) connected to port (D10) that controls the MOSFET, controlling power to the heater element.

In this device, control of the fan is simple, it is always working when the device is powered on. If the fan was to be controlled during the run, it would be advisable to program a cooling period after the end of a run to avoid any possibility of local overheating. One could also program additional visible or audible alerts at the end of reaction times, or for errors.

 $\bigoplus$ 

187

No-Code Programming for Biology | Rapid Prototyping: Beginner's Guide

AirFlow reactor prototype

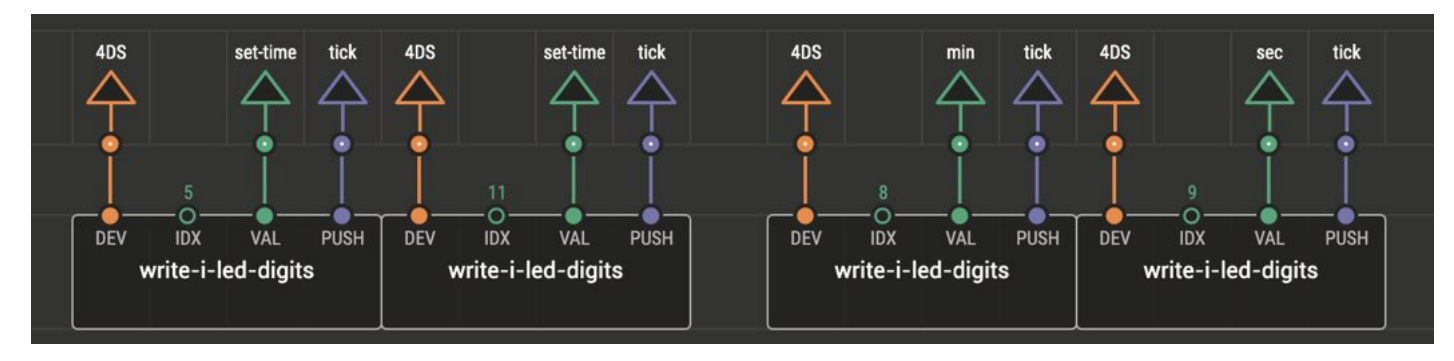

⊕

# 8. Writing parameter values to the touchscreen

The device writes a number of values and parameters to different display widgets programmed into the touchscreen display. There are relatively large number of widgets on the different screens, and a corresponding large number of output nodes that send the relevant information to the appropriate screen element.

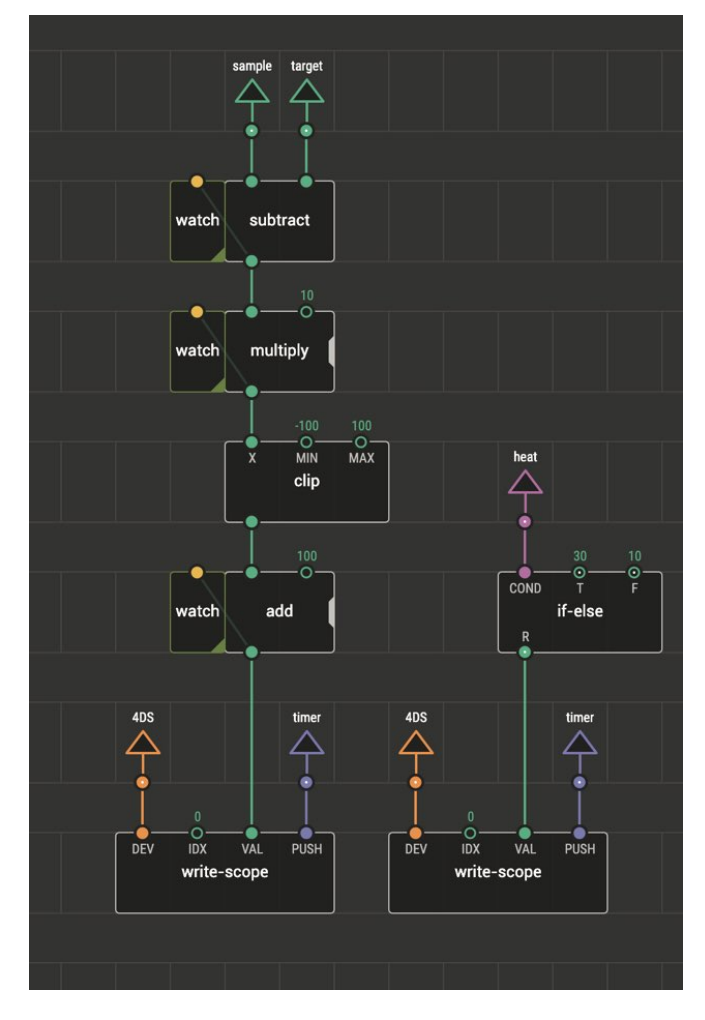

A number of example are shown above, where values are sent to different, indexed digit displays via write-i-led-digits nodes. The values are updated every 100 msec due to triggering by tick pulses. Values are updated internal to the touchscreen controller, independent of whether they are currently displayed. A larger number of widgets and/or rate of updating can tax the rates of

transmission through the serial port, causing errors or lockup, so fast serial hardware communication (or slower rate of updates) is needed.

The "plot" screen on the touchscreen provides a historical view of vessel temperatures during a run. This is done by setting up a scope widget in Workshop4 when programming the touchscreen. The scope widget provides an oscilloscope-like display, where the size, X and Y scales and number/colour of traces can be preset in Workshop4. In XOD, instances of the write-node can be used to plot new data, and control the rate of updating. For example, in this case, the vessel temperature is plotted as a differential between the target and actual vessel temperatures. A subtract node is used to calculate the temperature difference. This value needs to be converted to a pixel value that is compatible with the on-screen scope widget (multiply by 10 and clip between -100 and 100, and add to offset by 100 pixels). At the same time, a signal corresponding to the state of heating is added to the plot. An **if-else** node is used to convert the boolean heater signal to numerical values (30 if true, 10 if false). The numerical values can be plotted as 2-state values on the scope widget (which can handle up to 4 traces). This allows the user to visualise the frequency and timing of heater activation, which can be useful for tuning the PID algorithm, and as a general indicator during normal use. The 'code' for both Workshop4 and XOD are easy to modify and can be used to create customised interfaces.

# **Performance**

The built microreactors have been through a number of design iterations (hackster.io/jim-haseloff), including early prototyping experiments detailed on this website. The devices have proved relatively easy to construct, and due to the use of precalibrated sensors, simple to implement.

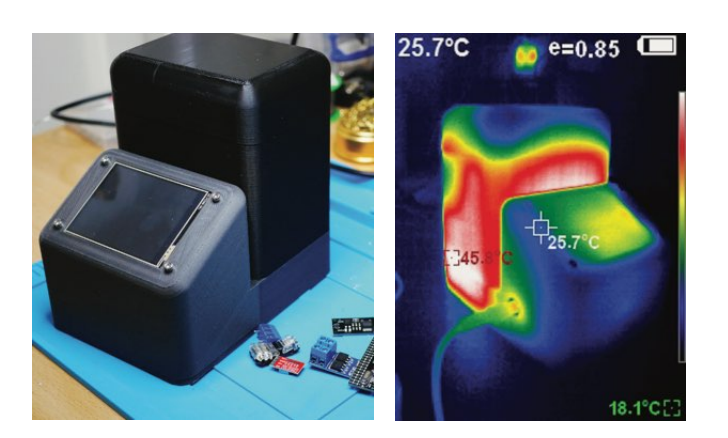

188

⊕

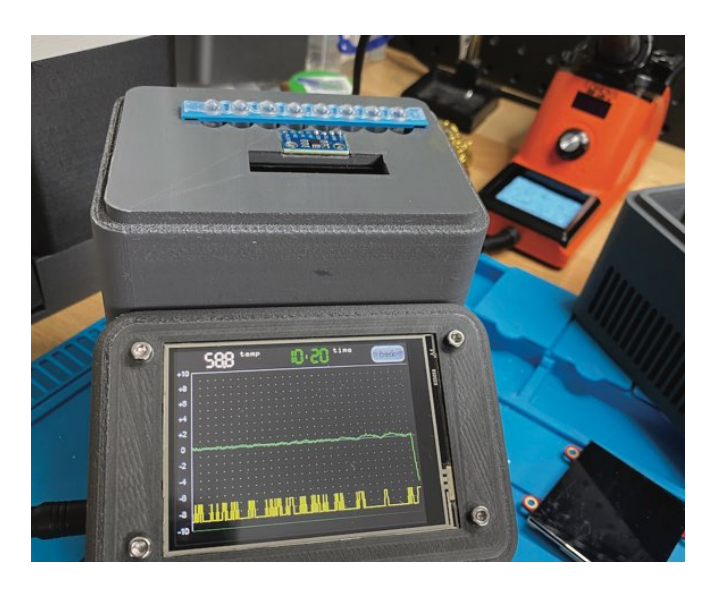

The vessels are generally run at around 65ºC for LAMP reactions used for diagnostics. The reactors reach the working temperature within 2 minutes, and maintain the set temperature to within <1ºC tolerance for the duration of the run. The hottest external surfaces of the AirFlow reactor (adjacent to the PTC heater) reach 45ºC after prolonged running at 65ºC, otherwise simply warm to the touch.

The AirFlow reactor has been tested successfully by running LAMP diagnostics experiments, conducted by Dr. Fernando Guzman Chavez in our lab in Cambridge. The reactions mixtures were assembled using New England BioLabs (NEB) WarmStart® Colorimetric LAMP 2X Master Mix, a kind gift from NEB.

⊕

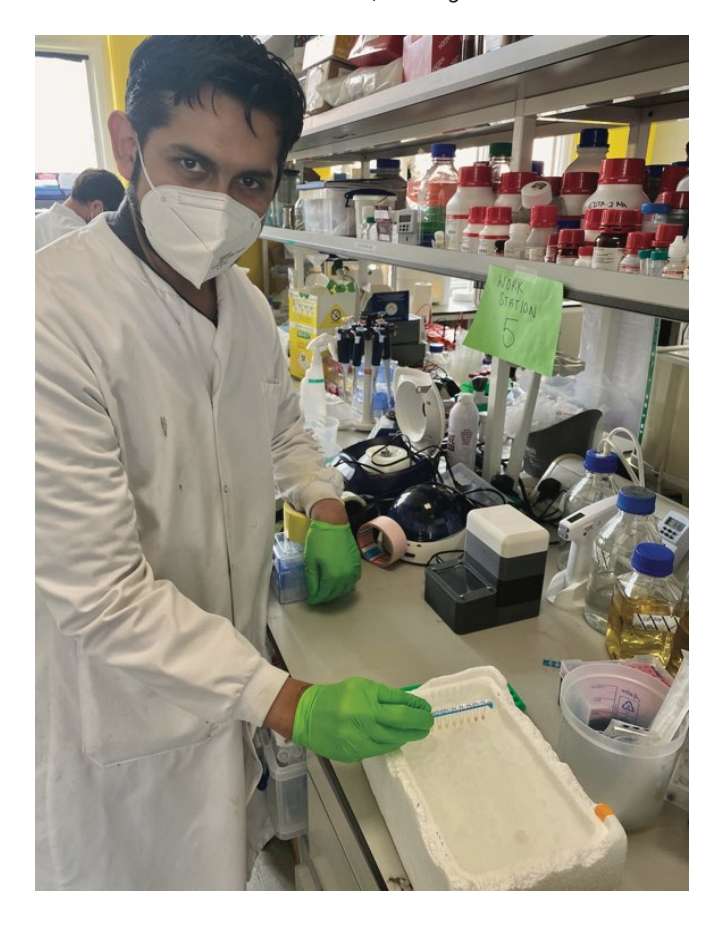

### Future developments

- Continue refning the design of the vessel to reduce cost of materials and increase speed of printing. Investigate designs suitable for injection moulding.
- Explore different display options to reduce cost.
- Test different venting options to allow thermal cycling. • Introduce optics in the manifold to allow integration of
- quantitative imaging and analysis. • Add wireless communications and web-based data
- collection.

## **Costs**

The current approximate retails cost of the components is around £100. The major costs are due to the touchscreen and 3D print materials. (COVID supply issues have elevated the cost of the TFT-LCD touchscreen). Cost reduction might centre on choice of cheaper display, and reducing the size and mass of the 3D printed vessel.

### Hardware components

- 50W, 12V PTC heater element
- ARX CeraDyna FW1275-A1041C centrifugal Fan 75 x 75 x 15mm, 16.58m³/h
- Adafruit MCP9808 I2C Temperature Sensor Breakout Board
- Mega 2560 PRO Mini Embedded MCU board
- 4D Systems gen4-uLCD-32DT
- D4183 MOSFET Trigger Switch Drive Module 400W
- LR7843 MOSFET switch module
- ElectroCookie Solderable Breadboard
- 5.5 x 2.1 MM 10A DC Power Jack Socket
- 4 Pin Cable with XH2.54mm pitch plug JST XH
- T-Tap 2-way quick splice wire connector
- Mini DC-DC 3A Buck Step-down Converter 12v to 5V
- Extrudr GreenTEC Pro 3D printing flament
- Extrudr GreenTEC Pro Carbon

### Software apps and online services

- Fusion 360
- Autodesk Fusion 360
- XOD
- Workshop4 IDE
- 4D Systems Workshop4 IDE

#### Hand tools and fabrication machines

- Ultimaker S3 3D printer
- Dimafx pen, 100g
- UV curing liquid plastic glue
- Blu-tack

Jim Haseloff University of Cambridge https://www.hackster.io/jim-haseloff

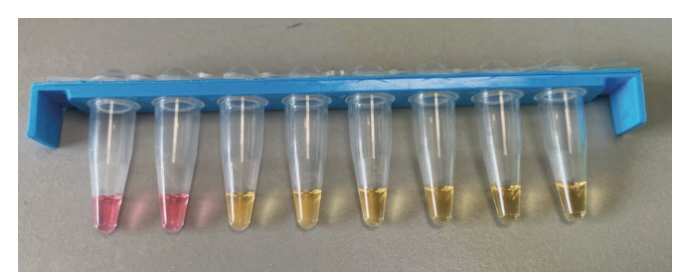